# 符号运算软件Maxima简介

作者: Richard H. Rand

### 翻译:dbzhang

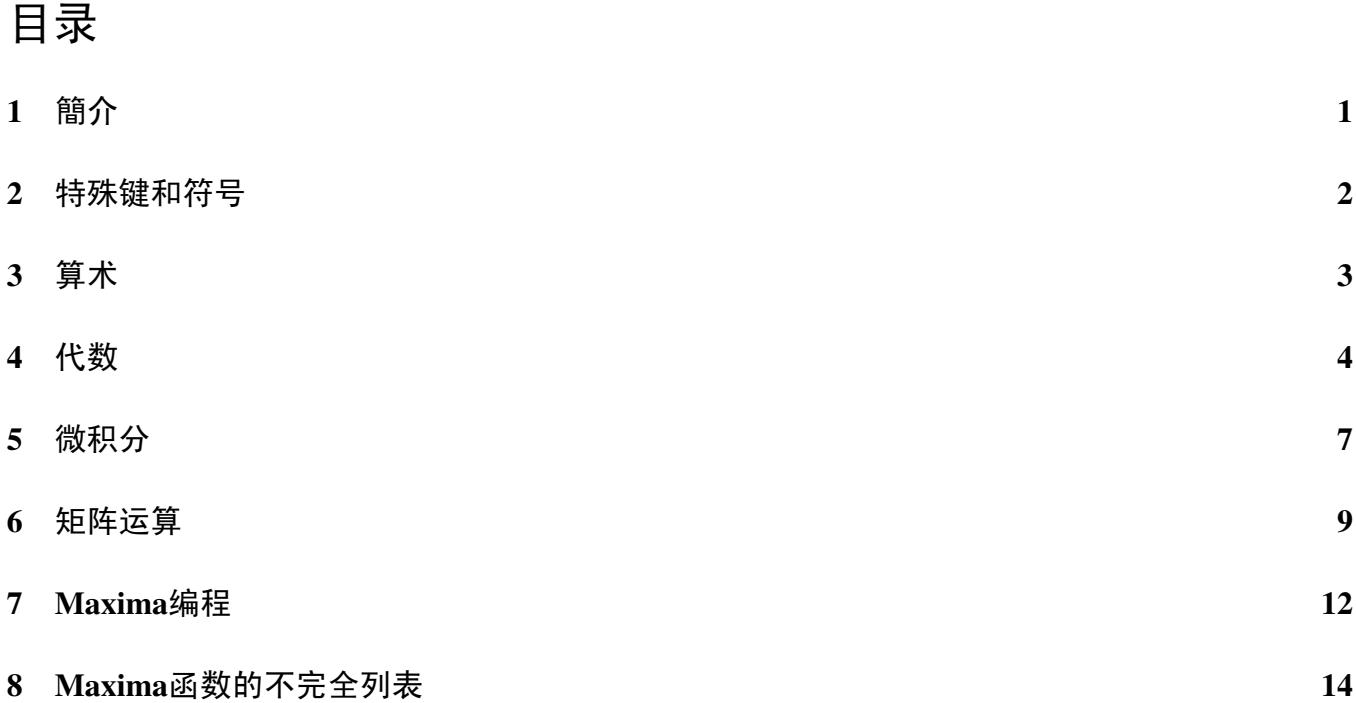

## 1 [简介](#page-13-0)

在Linux 中运行Maxima, 只需键入 maxima<回车>

计算机将显示如下的欢迎词:

Distributed under the GNU Public License. See the file COPYING. Dedicated to the memory of William Schelter. This is a development version of Maxima. The function bug\_report() provides bug reporting information. (%i1)

<span id="page-1-0"></span><sup>2</sup> 特殊键和符号 2

此处(%i1) 是一个"标签"。每一个输入或输出行都贴有一个标签, 每一行都可以在随后的会 话中通过标签被调用。标签i代表该行是你输入的命令,标签o代表该行为机器的响应。永远不要 尝试使用形如 %i1 或 %o5 的变量名, 那将会和采用该标签的行相混淆。

Maxima 对字符的大小写是敏感的。所有内建函数的函数名都是小写的(sin, cos, save, load,等)。内建的常数采用小写形式(%e, %pi, inf, 等)。如果你键入SIN(x) 或者Sin(x),

Maxima 认为你指代其他的函数而不是内建的sin 函数。用户自定义函数和变量可以采用大写或 小写的形式。注意foo(XY), Foo(Xy), FOO(xy) 是不同的函数。

### 2 特殊键和符号

1. 要结束一个Maxima会话,键入quit();

2. 要终止一次计算而不退出Maxima,键入^C。(这儿^ 代表Ctrl键,因此^C 意味着先按 住Ctrl键,然后再按下C。)了解这一点在有些情况下对你是很重要的,比如,在一次计算 需要耗费太长时间的时候。举例如下:

(%i1) sum  $(1/x^2, x, 1, 10000)$ ;

Maxima encountered a Lisp error:

Console interrupt.

Automatically continuing. To reenable the Lisp debugger set \*debugger-hook\* to nil. (%i2)

- 3. 要告诉Maxima你已经完成了命令的输入,键入分号(;)并回车。注意到单独一个回车并不 代表输入的结束。
- 4. 另一个可以代替分号(;) 的终止符是一个美元符号(\$), 而且, 它可以使Maxima不回显计 算结果,当你在进行一次有着很长结果的计算,并且你不想浪费时间显示结果的时候,这 会很有用。
- 5. 如果你想重复一条你已经给出的命令,比如说在(%i5) 行,你可以在上述的行号前加两个 单引号(")的方法来避免再次输入,比如,"%i5。(注意这只是简单地输入(%i5)行,而 不是把它再做一次- 试试吧。)
- <span id="page-2-0"></span> $3 \quad \hat{\text{F}}$  术 3
	- 6. 如果你想引用Maxima上一步计算的结果,你可以用它的o 标签,也可以使用专门的百分 号(%)。
	- 7. 标准量e (自然对数的底数),i (-1 的平方根) 和p (3.14159?) 分别表示成%e,%i, 和%pi。 注意这里% 只是作为一个前缀使用, 与用% 来查询先前计算结果的用法完全无关。
	- 8. 为了把一个值赋给一个变量,Maxima使用冒号(:),而不是等号。等号被用来表示方程或 等式。

5

### 3 算术

常见的算术操作符有:

- + 加法
- 减法
- \* 标量乘法
- / 除法
- ^或\*\* 幂运算
- . 矩阵乘法
- sqrt(x) x的平方根

Maxima输出的特点是严格的算术(有理)运算。例如:

(%i1) 1/100 + 1/101;

201  $(*o1)$  -----10100

#### 如果计算中涉及无理数,它们将保持符号形式:

 $(\frac{1}{2})$   $(1 + \sqrt{2})^5;$  $(\text{sqrt}(2) + 1)$  $(\frac{1}{6}i3)$  expand  $(\frac{1}{6})$ ; (%o3) 29 sqrt(2) + 41 <span id="page-3-0"></span>4 代数 2008年 - 2008年 - 2008年 - 2008年 - 2008年 - 2008年 - 2008年 - 2008年 - 2008年 - 2008年 - 2008年 - 2008年 - 2008年 - 20

尽管如此,将计算结果用小数显示出来往往是有用的。这可以通过在你想要展开的表达式后 面加上" ,numer"来实现。

 $(\frac{1}{2}i4)$  %, numer;

(%o4) 82.01219330881976

注意在这里使用了% 来引用上一步的结果. 在这个版本的Maxima 里, numer 给出16 位的有效 数字, 但最后一位往往是不可靠的. 尽管如此, Maxima 可以通过使用bfloat函数来提供任意高的 的精度:

(%i5) bfloat (%o3); (%o5) 8.201219330881976B1

显示的有效数字的位数由Maxima的变量fpprec控制,它的缺省值是16:

(%i6) fpprec;

(%o6) 16

在这儿我们重置fpprec 以产生100个有效数字:

```
(%i7) fpprec: 100;
```
(%o7) 100

(%i8) ''%i5;

(%o8) 8.20121933088197564152489730020812442785204843859314941221\ 2371240173124187540110412666123849550160561B1

注意在(%i8)中用两个单引号(")来重复命令(%i5)。Maxima可以处理非常大的数而不用近 似值:

(%i9) 100!;

(%o9) 9332621544394415268169923885626670049071596826438162146859\ 2963895217599993229915608941463976156518286253697920827223758251\ 185210916864000000000000000000000000

## 4 代数

当我们看到Maxima 在代数上的便利后,作为一个使符号运算的计算机工具,它的重要性就 变得更明显了。这里有一个分解多项式的例子:

4 代数 5

 $(\frac{1}{2}i)$   $(x + 3*y + x^2*y)^3;$ 2 3 (%o1)  $(x y + 3 y + x)$  $(\frac{1}{6}i2)$  expand  $(\frac{1}{6})$ ; 6 3 4 3 2 3 3 5 2 3 2 (%o2) x y + 9 x y + 27 x y + 27 y + 3 x y + 18 x y 2 4 2 3 + 27 x y + 3 x y + 9 x y + x 现在假定我们想把上面表达式中的x用5/z 替代  $(*i3)$   $*02$ ,  $x=5/z$ ; 2 3 2 3 135 y 675 y 225 y 2250 y 125 5625 y 1875 y (%o3) ------ + ------ + ----- + ------- + --- + ------- + ----- z 2 2 3 3 4 4  $Z$   $Z$   $Z$   $Z$   $Z$   $Z$   $Z$ 2 3

9375 y 15625 y 3  $+$  ------- + -------- + 27 y 5 6 z z

Maxima 内建函数ratsimp 用来进行通分操作:

 $(\frac{1}{2}i4)$  ratsimp  $(\frac{1}{2})$ ; 3 6 2 5 3 4 (%o4) (27 y z + 135 y z + (675 y + 225 y) z 2 3 3 2 2 + (2250 y + 125) z + (5625 y + 1875 y) z + 9375 y z 3 6 + 15625 y )/z

表达式也可以使用factor进行因式分解:

(%i5) factor (%);

2 3  $(3 \text{ y z } + 5 \text{ z } + 25 \text{ y})$ 

4 代数 6 a 6 b 6 b 6 b 6 b 6 b 7 a 6 b 7 a 6 b 7 a 6 b 7 a 6 b 7 a 6 b 7 a 6 b 7 a 6 b 7 a 7 a 7 a 7 a 7 a 7 a 7

 $(805)$ 6

z

Maxima可以求解非线性代数方程系统的精确解。在这个例子中,我们使用函数solve解一 个三元方程组,三个未知数分别为a, b, c:

 $(*i6)$  a + b\*c = 1;  $(*o6)$  b c + a = 1  $(*i7)$  b -  $a*c = 0;$  $(807)$  b - a c = 0  $(*i8)$  a + b = 5;  $(808)$  b + a = 5 (%i9) solve ([%o6, %o7, %o8], [a, b, c]);  $25$  sqrt(79)  $\frac{25}{1} + 25$  5 sqrt(79)  $\frac{25}{1} + 5$ (%o9) [[a = -------------------, b = -----------------, 6 sqrt(79) %i - 34 sqrt(79) %i + 11  $sqrt(79)$   $\frac{25}{1}$   $\frac{25}{1}$   $\frac{25}{1}$   $\frac{25}{1}$   $\frac{25}{1}$  $c =$  ----------------], [a = --------------------, 10 6 sqrt(79) %i + 34 5 sqrt(79)  $\pm i - 5$  sqrt(79)  $\pm i - 1$ b = -----------------, c = - ---------------]]  $sqrt(79)$   $\frac{2i - 11}{10}$  10

注意上面的显示由一个"列表"组成,也就是说,由两个方括号[ ... ]括住的一些表达 式,它本身还包含两个列表,每个列表包含方程组的一组解。Maxima可以轻松处理三角问题, 函数trigexpand利用sum-angles公式使得每个三角函数的参数尽可能简单。

```
(\frac{2}{10}) \sin(u + v) \times \cos(u)^3;3
(\frac{2}{3}010) cos (u) \sin(y + u)(%i11) trigexpand (%);
                 3
(\text{col1}) cos (u) (cos(u) sin(v) + sin(u) cos(v))
```
与此相反,函数trigreduce把一个表达式转换成几项和的形式,每一项只含有1个sin 或cos:

 $5$  微积分 7

```
(%i12) trigreduce (%o10);
     sin(v + 4 u) + sin(v - 2 u) 3 sin(v + 2 u) + 3 sin(v)(%o12) --------------------------- + -------------------------
                  8 8
```
函数realpart 和imagpart 返回一个复数表达式的实部和虚部

(%i13) w: 3 + k\*%i; (%o13) %i k + 3  $($  %i14)  $w^2 \times$  %e<sup>^</sup>w; 2 %i k + 3 (%o14) (%i k + 3) %e (%i15) realpart (%); 3 2 3  $(*015)$   $*$   $(*$   $(9 - k)$   $cos(k) - 6$   $*$   $k sin(k)$ 

### 5 微积分

Maxima可以计算导数和积分,按Taylor 级数展开,求极限和常微分方程的精确解。我们从 把符号f 定义为如下的x 的函数开始:

(%i1) f:  $x^3 \times 8e^(k*x) \times sin(w*x)$ ; 3 k x  $(*o1)$  x  $*$ e sin(w x) 我们计算f 对自变量x 的导数:

 $(\text{\textdegree} i2)$  diff  $(f, x)$ ; 3 k x 2 k x (%o2) k x %e  $sin(w x) + 3 x$  %e  $sin(w x)$ 3 k x

 $+ w x$  %e  $cos(w x)$ 

现在我们求f 对x 的不定积分:

( $xi3)$  integrate  $(f, x)$ ; 6 3 4 5 2 7 3 ( $803$ ) ((( $k w + 3 k w + 3 k w + k$ ) x

 $5$  微积分 8

6 2 4 4 2 6 2 + (3 w + 3 k w - 3 k w - 3 k ) x 4 3 2 5 4 2 2 4 + (- 18 k w - 12 k w + 6 k ) x - 6 w + 36 k w - 6 k ) k x 7 2 5 4 3 6 3 %e  $sin(w x) + ((-w - 3k w - 3k w - k w) x)$ 5 3 3 5 2 + (6 k w + 12 k w + 6 k w) x 5 2 3 4 3 3 k x + (6 w - 12 k w - 18 k w) x - 24 k w + 24 k w) %e 8 2 6 4 4 6 2 8  $\cos(w x)/(w + 4 k w + 6 k w + 4 k w + k)$ 

稍微改变一下语法可以得到定积分:

```
(i4) integrate (1/x^2, x, 1, inf);
(*o4) 1
(%i5) integrate (1/x, x, 0, inf);
```
Integral is divergent

-- an error. Quitting. To debug this try debugmode(true);

下面我们使用符号f (在%i1中已定义)和双曲正弦函数来定义符号g,并在x = 0 点展开为泰 勒级数(高达3阶):

( $i$ 6) q: f / sinh( $k$ \*x)<sup>^4</sup>;

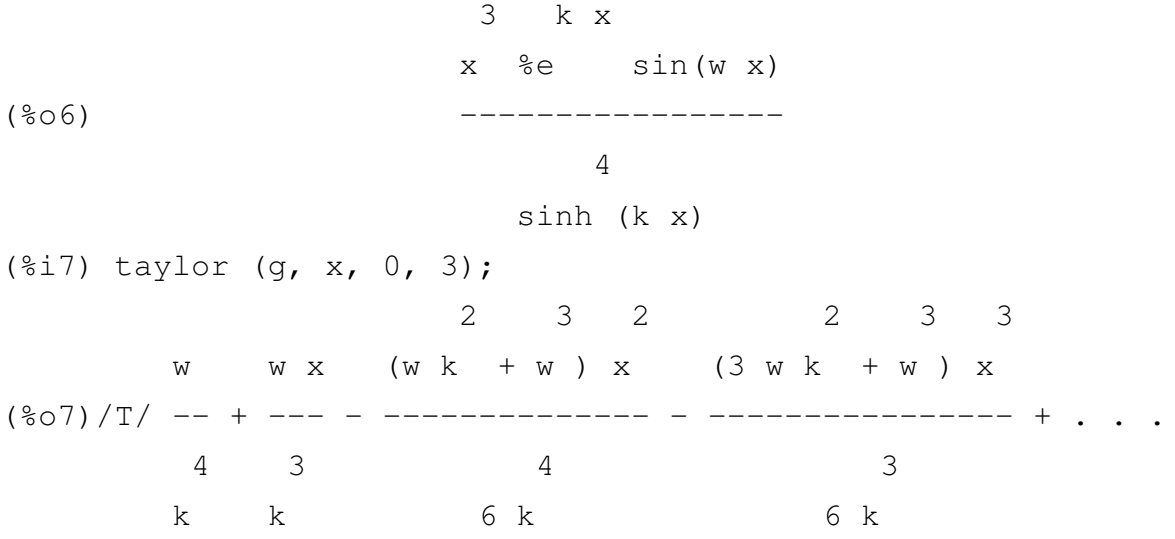

<span id="page-8-0"></span> $6$  矩阵运算 9

当x 趋向于0时g 的极限计算如下: (%i8) limit (g, x, 0); w  $(*\circ8)$  --4 k Maxima也允许导数已非计算形式表示(注意引号):  $(\frac{1}{2}i9)$  'diff  $(y, x)$ ; dy  $(*o9)$   $-$ dx (%i9) 中的引号操作符表示(不求值)。没有它的话,Maxima将得到0:  $(\text{\textdegree} i10)$  diff  $(y, x)$ ; (%o10) 0 使用引号操作符我们可以写微分方程: (%i11) 'diff (y, x, 2) + 'diff (y, x) + y; 2 d y dy  $(*o11)$   $--- + --- + y$ 2 dx dx Maxima的ode2 函数可以求解一阶和二阶的常微分方程: (%i12) ode2 (%o11, y, x);  $-x/2$  sqrt(3) x sqrt(3) x  $(*012)$  y = %e  $(*k1 \sin(------) + %k2 \cos(----))$ 2 2

### 6 矩阵运算

Maxima 可以计算行列式,以及带符号元素(也就是说,带有代数变量的元素)的矩阵的逆, 特 征值和特征向量。我们从一个元素一个元素地输入一个矩阵m开始:

```
6 矩阵运算 10
```

```
(%i1) m: entermatrix (3, 3);
Is the matrix 1. Diagonal 2. Symmetric 3. Antisymmetric 4. General
Answer 1, 2, 3 or 4 :
4;
Row 1 Column 1:
0;
Row 1 Column 2:
1;
Row 1 Column 3:
a;
Row 2 Column 1:
1;
Row 2 Column 2:
0;Row 2 Column 3:
1;
Row 3 Column 1:
1;
Row 3 Column 2:
1;
Row 3 Column 3:
0;Matrix entered.
                         [ 0 1 a ]
                         [(\frac{6}{6} \cdot 01) [ 1 0 1 ]
                         [ ][1 \ 1 \ 0]下面我们求它的转置,行列式和逆矩阵:
(%i2) transpose (m);
                         [ 0 1 1 ]
```

```
[
```
(%o2) [ 1 0 1 ]  $[$ [ a 1 0 ] (%i3) determinant (m); (%o3) a + 1 (%i4) invert (m), detout;  $[-1 \ a \ 1]$  $[$  $\begin{bmatrix} 1 & -a & a \end{bmatrix}$  $\begin{bmatrix} 1 & 1 & 1 \\ 1 & 1 & 1 \\ 1 & 1 & 1 \end{bmatrix}$  $[1 \ 1 \ -1]$  $(804)$  $a + 1$ 

在(%i4)中,修饰符detout 将行列式的值保持在逆矩阵元素的外边。作为检验,我们用矩 阵m 乘以它的逆(注意这儿用小数点表示矩阵的乘法):

```
(%i5) m . %o4;
```
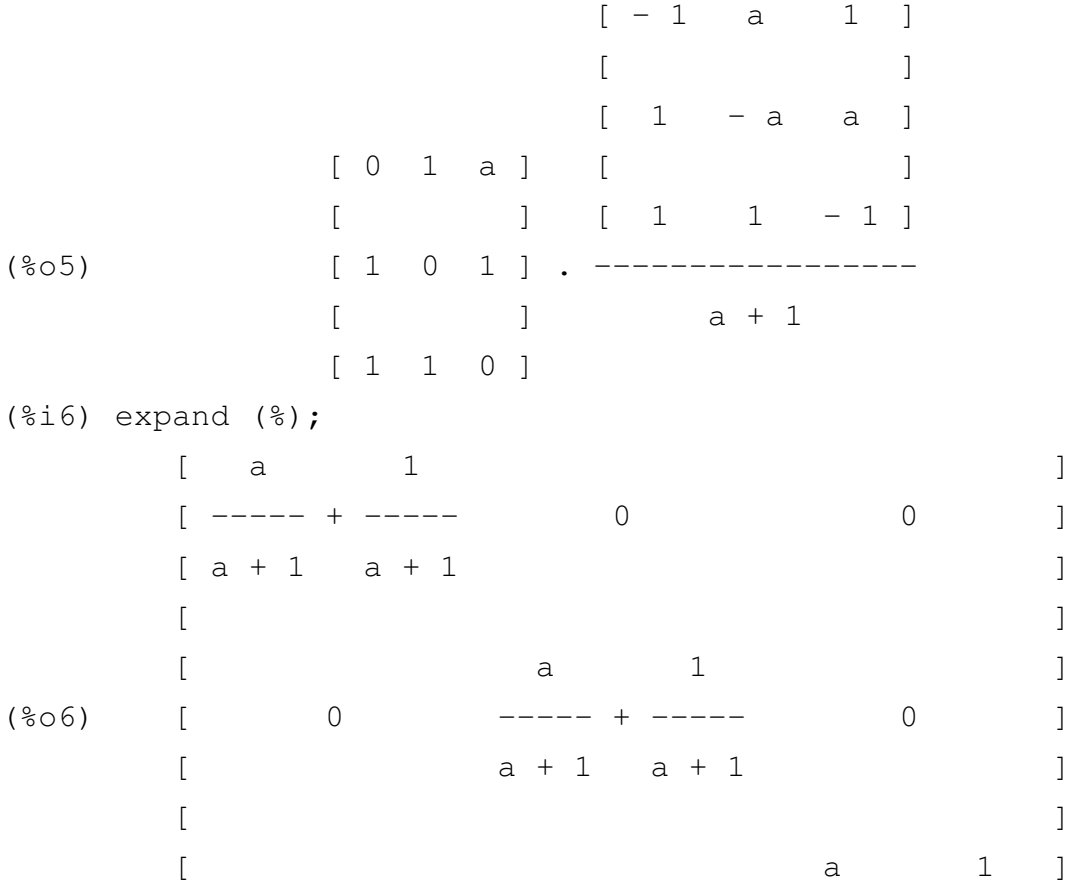

 $[$  0 0 ----- + ----- ]  $[$  a + 1 a + 1 ] (%i7) factor (%); [ 1 0 0 ]  $[$ (%o7) [ 0 1 0 ]  $[$ [ 0 0 1 ]

要求得矩阵m 的特征值和特征向量,我们使用函数eigenvectors:

(%i8) eigenvectors (m);  $sqrt(4 a + 5) - 1$  sqrt $(4 a + 5) + 1$ (%o8) [[[- -----------------, -----------------, - 1], 2 2  $sqrt(4 a + 5) - 1$  sqrt $(4 a + 5) - 1$ [1, 1, 1]], [1, - -----------------, - -----------------],  $2 a + 2$  2 a + 2  $sqrt(4 a + 5) + 1$  sqrt $(4 a + 5) + 1$  $[1, --\$  $2 a + 2 2 a + 2$ 

在%o8中,第一个元组(triple)给出了m的特征值,第二个给出了它们各自的重数(此处都 是不重复的)。下面的三个元组给出了m 相应的特征向量。为了从这些表达式中提取一个特征向 量, 我们使用part 函数:

(%i9) part (%, 2);  $sqrt(4 a + 5) - 1$  sqrt $(4 a + 5) - 1$ (%o9) [1, - -----------------, - -----------------]  $2 a + 2 2 a + 2$ 

### 7 Maxima编程

到现在为止,我们已经在交互模式下用过了Maxima,就象个计算器一样,然而,对于那些 扯进了反复控制次序的计算,还是运行一个程序来得方便。这里我们展示了一个短且简单的程 序,用来计算一个有着两个变量*x* 和*y* 的函数*f* 的临界点。这个程序提示用户输入函数*f*,然后它 计算*f<sup>x</sup>* 和*f<sup>y</sup>* 的偏导数,然后,它使用Maxima 命令solve 去获得*f<sup>x</sup>* = *f<sup>y</sup>* = 0的解。这个程序是 在Maxima 之外用一个文本编辑器写得,然后用batch 命令装载进Maxima。下面是程序列表:

```
/* ------------------------------------------------------------------
   this is file critpts.max:
   as you can see, comments in maxima are like comments in C
  Nelson Luis Dias, nldias@simepar.br
   created 20000707
   updated 20000707
   ------------------------------------------------------------------- */
critpts() := (print("program to find critical points"),
/* -------------------------------------------------------------------
   asks for a function
   ------------------------------------------------------------------- */
   f:read("enter f(x,y)"),
/* -------------------------------------------------------------------
   echoes it, to make sure
                          ------------------------------------------------------------------- */
   print ("f = "f),
/* -------------------------------------------------------------------
   produces a list with the two partial derivatives of f
   ------------------------------------------------------------------- */
   eqs:[diff(f,x),diff(f,y)],
/* -------------------------------------------------------------------
   produces a list of unknowns
   ------------------------------------------------------------------- */
   unk:[x,y],
/* -------------------------------------------------------------------
   solves the system
   ------------------------------------------------------------------- */
   solve(eqs,unk)
)$
```
<span id="page-13-0"></span>这个程序(实际上是个没有参数的函数) 叫做critpts。每一行都是一个有效的。可以由键盘 上执行的Maxima 命令。它们由逗号隔开。偏导数被贮存在一个叫做eqs 的变量中。未知数贮存 在unk 中。这里是它运行的例子:

```
(%i1) batch ("critpts.max");
batching #p/home/robert/tmp/maxima-clean/maxima/critpts.max
(%i2) critpts() := (print("program to find critical points"),
f : read("enter f(x,y)"), print("f = ", f),
eqs : [diff(f, x), diff(f, y)], unk : [x, y], solve(eqs, unk))
(%i3) critpts ();
program to find critical points
enter f(x,y)e^{\lambda}(x^3 + y^2) * (x + y);2 3
               y + x
f = (y + x) %e
(%o3) [[x = 0.4588955685487 %i + 0.35897908710869,
y = 0.49420173682751 %i - 0.12257873677837],
[x = 0.35897908710869 - 0.4588955685487 %i,
y = -0.49420173682751 &i - 0.12257873677837],
[x = 0.41875423272348 \text{ s}i - 0.69231242044203,y = 0.4559120701117 - 0.86972626928141 %i],
[x = -0.41875423272348 \text{ si} - 0.69231242044203,y = 0.86972626928141 8i + 0.455912070111711
```
### 8 Maxima函数的不完全列表

更详细的说明可查看Maxima的参考手册(Maxima安装目录)/doc/html/maxima\_toc.html。在程 序Maxima运行时,你也可以使用describe(function name) 来查看某一函数的说明。

allroots(a) 求解多项式方程a所有的(复数)根,并把它们以数值格式(i.e. 采用16位有效数字) 列出来。

```
append(a,b) 将列表b追加到列表a,产生一个单一列表。
```
batch(a) 加载并运行一个文件名为a的程序。

- <sup>8</sup> MAXIMA函数的不完全列表 15
- coeff(a,b,c) 给出表达式a中b的c次方项的系数。
- concat(a,b) 生成符号ab,比如concat(y,44)的结果为y44。
- cons(a,b) 将a加入列表b的头部。
- demoivre(a) 将表达式a中的复指数项变换为等价的三角形式。
- denom(a) 给出表达式a的分母。
- depends(a,b) 声明a是自变量b的函数。这在书写微分方程的时候很有用。
- desolve(a,b) 使用拉普拉斯变换求解线性常微分方程a的未知量b。
- determinant(a) 给出方阵a的行列式。
- diff(a,b1,c1,b2,c2,...,bn,cn) 给出a对变量bi的ci阶偏导数。diff(a,b,1)可简写为diff(a,b)。'diff(...) 代 表不经过计算(unevaluated)的求导,这在书写微分方程的时候很有用。
- eigenvalues(a) 返回两个列表,第一个列表是矩阵a的本征值,第二个是本征值对应的重复次数。
- eigenvectors(a) 包含eigenvalues所有功能,并且计算矩阵a的本征向量。
- entermatrix(a,b) 引导用户一个一个元素地输入一个a *×* b 的矩阵。
- ev(a,b1,b2,...,bn) 在bi的条件下计算表达式a的值。bi可以是方程、方程构成的列表(比如solve 返回的结果)或者赋值语句,在这种情况下,ev将bi"插入"到表达式a中。bi还可以是关 键词numer(它让结果以数值格式显示),detout(它使任一矩阵的逆矩阵把行列式的值 作为系数放在矩阵外),或者diff(它要求所有的微分都必须计算,即'diff被diff替代)。 对manual command(即,不在用户自定义函数内),ev可以省略,于是可简写为a,b1,b2,...,bn.
- expand(a) 展开表达式a。
- exponentialize(a) 将a中的所有三角函数转换为它们对应的复指数形式。
- factor(a) 对表达式a进行因式分解。
- freeof(a,b) 如果a不是表达式b的一部分,返回true。
- grind(a) Displays a variable or function a in a compact format.When used with writefile and an editor outside of Maxima, it offers a scheme for producing batch files which include Maxima-generated expressions.
- ident(a) 返回一个a *×* a的单位矩阵。
- <sup>8</sup> MAXIMA函数的不完全列表 16
- imagpart(a) 返回a的复数部分。
- integrate(a,b) 计算a对变量b的不定积分。
- integrate(a,b,c,d) 计算a在区间*b ∈* [*c, d*]上的定积分。积分限c,d可以分别取minf(负无穷大), inf(正无穷大)。
- invert(a) 计算方阵a的逆矩阵。
- kill(a) 从当前的Maxima环境中移除变量a以及它的属性。
- limit(a,b,c) 计算当b趋近于c时a的极限。与积分函数integrate一样, c可以取inf或minf。
- lhs(a) 给出方程a的等号左边部分。
- loadfile(a) 从磁盘的当前目录中加载文件名为a的文件。该文件必须具有正确的格式(i.e. 由save命令创建)。
- makelist(a,b,c,d) 创建一个a (假定a以b为自变量)的列表, 从b=c到b=d依次将a追加到列表。
- map(a,b) Maps the function a onto the subexpressions of b.
- matrix(a1,a2,...,an) 创建一个以ai为行向量的矩阵a,每一个行向量是一个包含m个元素的列表[b1, b2, ..., bm]。
- num(a) 给出表达式a的分子。
- ode2(a,b,c) 求解一阶或二阶常微分方程a,其中b是c的函数。
- part(a,b1,b2,...,bn) 首先取表达式的第b1部分, 然后再在该部分中再取b2部分, 依次...
- playback(a) Displays the last a (an integer) labels and their associated expressions. If a is omitted, all lines are played back. See the Manual for other options.
- ratsimp(a) 化简并以两个多项式的商的形式显示。
- realpart(a) 返回a的实部。
- rhs(a) 给出方程a的等号右边部分。
- save(a,b1,b2,..., bn) 在磁盘的当前目录下创建包含变量、函数或矩阵bi的文件a。该文件可以在以 后的会话中用loadfile命令重新载入。如果b1取all的话,每一个符号(包括标签)都可以得 以保存。
- solve(a,b) 求解关于未知数b的代数方程a,将返回一个根的列表。简单起见,如果方程a是c=0的 形式(即方程右侧为0),a可以用表达式c替代。
- string(a) 将表达式a转换为Maxima的线性表示(类似a的Fortran表示)就像是它被输入并放入一 个缓冲区以用来进行可能的编辑。这样string以后的表达式不能用于后续的计算。
- stringout(a,b1,b2,...,bn) 在当前缺省磁盘目录下创建关于变量bi (比如labels) 的文件a。该文件采 用文本格式并且不能被Maxima再次读入。尽管如此,这种字符串化的输出只需经过稍许修 改就可用于Fortran, Basic或C程序。
- subst(a,b,c) 将表达式c中的b用a来替换。
- taylor(a,b,c,d) 将表达式a在b=c处展开为泰勒级数,展开的级次不超过(*b − c*) *<sup>d</sup>*。Maxima也支持超 过一个自变量的泰勒展开,详细资料查看手册。
- transpose(a) 给出矩阵a的转置。
- trigexpand(a) 这是一个三角化简的函数,它采用sum-of-angle公式使得每一个sin和cos函数的变量 尽可能简单。例如: trigexpand(sin(x+y))的结果为cos(x) sin(y) + sin(x) cos(y).
- trigreduce(a) 这是一个三角化简的函数,它采用三角恒等式将乘积或幂函数变换为sin或cos的和 的形式, 每一项只含有一个sin或cos。例如: trigreduce(sin(x)^2)的结果为(1 - cos(2x))/2.
- trigsimp(a) 这也是一个三角化简的函数, 它将表达式中的tan, sec等函数变换为cos和sin函数。 变换过程中它也使用恒等式 $sin()$ <sup>2</sup> +  $cos()$ <sup>2</sup> = 1。